# **OPSTARTSGUIDE**

Microcat EPC hjælper dig med at sælge flere reservedele mere effektivt. Kast et blik på de vigtigste skærmbilleder.

## IDENTIFICER BILEN

Begynd med at identificere en bil via dens VIN i søgefeltet Bil, eller brug den globale søgefunktion til at udføre en søgning efter en bil eller reservedele i et enkelt nemt trin.

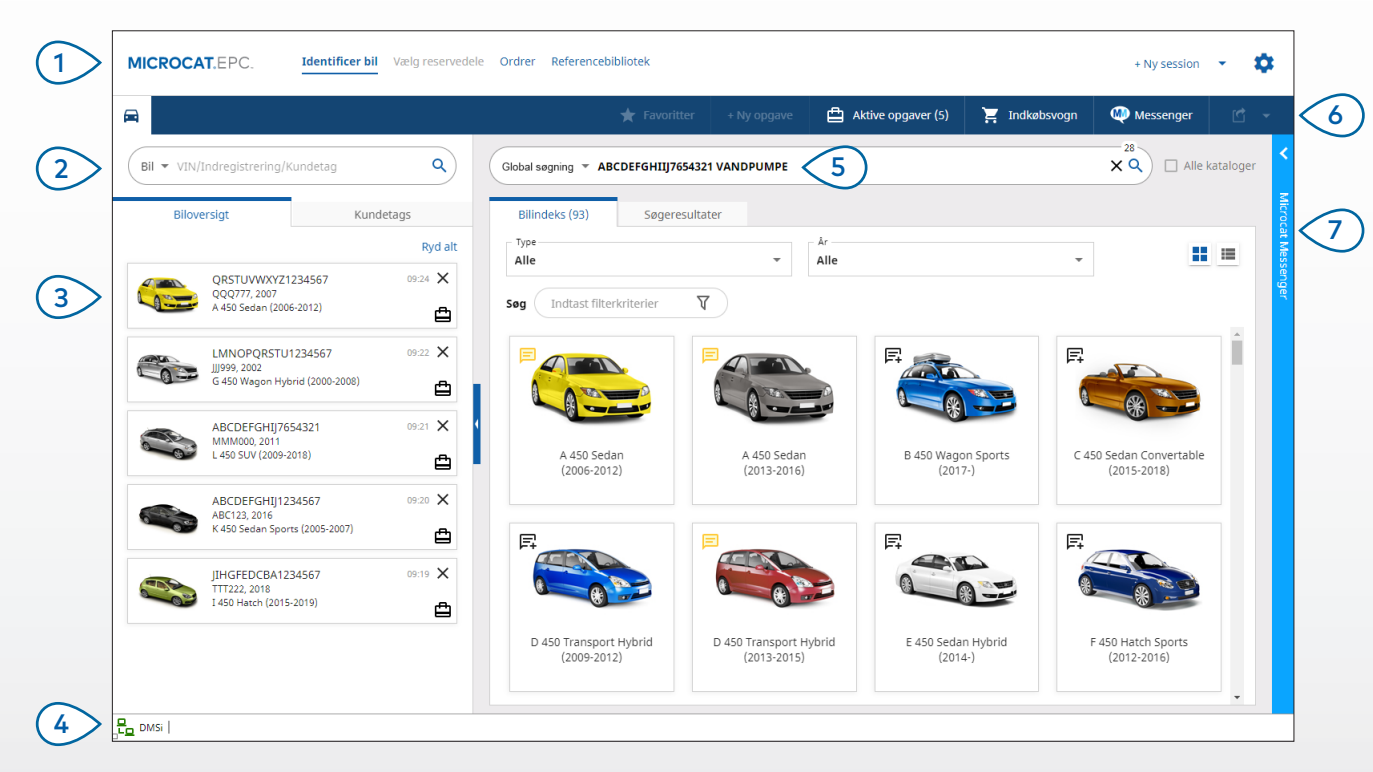

#### **GODT AT VIDE:**

- Brug global søgning som en et-trins-søgning efter biler og reservedele.
- Klik på ikonerne  $\blacksquare \blacksquare$  for at skifte fra gittervisning til listevisning for bilindeks.
- Du har adgang til indstillinger og træningsressourcer ved at klikke på -ikonet.

## **MICROCAT. EPC**

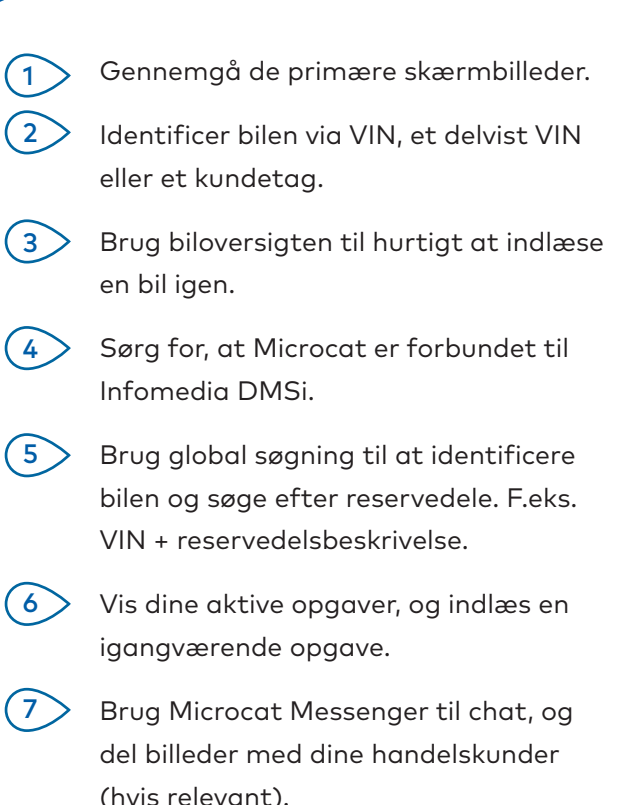

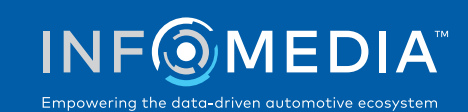

## VÆLG RESERVEDELE

Find hurtigt og præcist de ønskede reservedele med intuitive søgemuligheder. Føj reservedele til ordren, og vis indkøbsvognen når som helst.

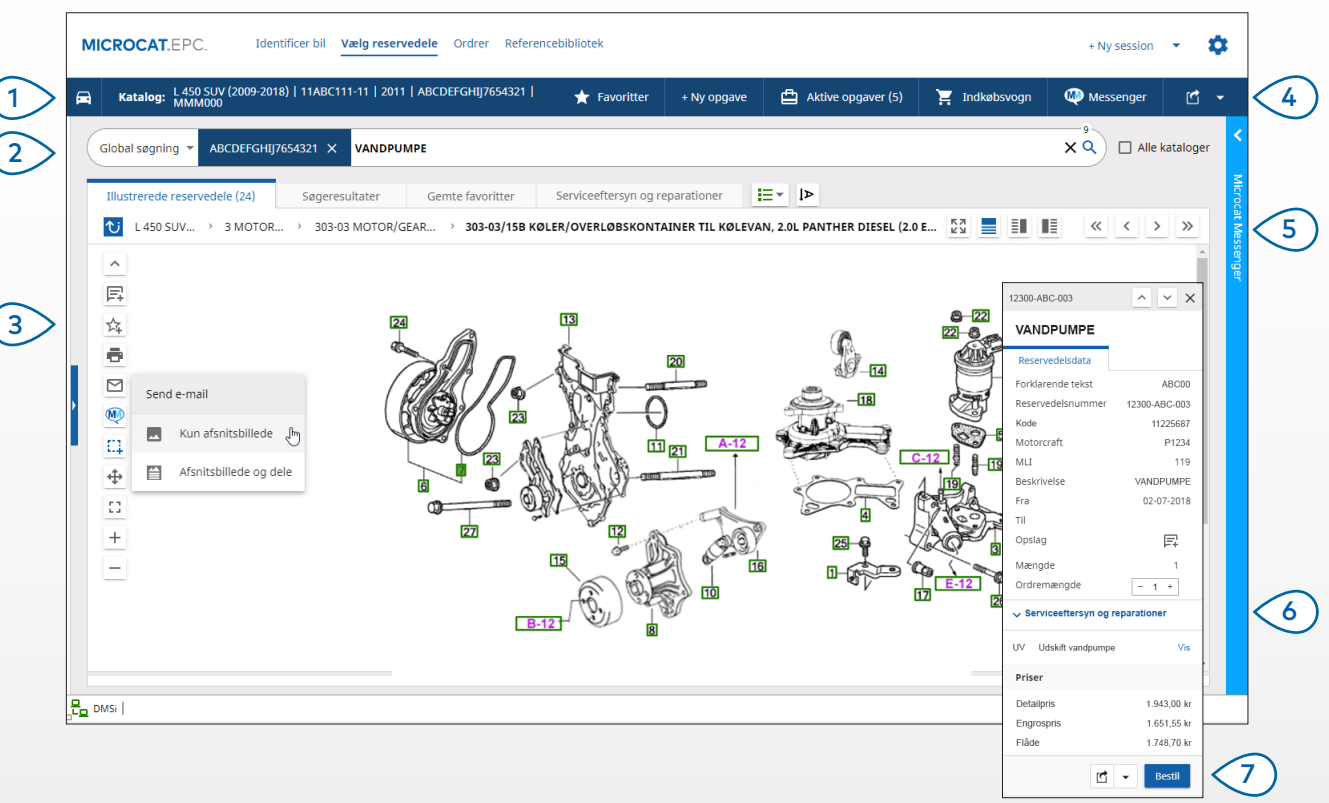

#### **GODT AT VIDE:**

- Du kan vise eller skjule biloplysninger ved at klikke på  $\left| \cdot \right|$ -ikonet.
- Gå et trin tilbage ved at klikke på  $\mathbf{\hat{U}}$ -ikonet.
- Vis reservedelsdata og illustrationen side om side ved at klikke på  $\left|\frac{\mathbb{B}}{\mathbb{B}}\right|$ -ikonet.

## **MICROCAT.** EPC.

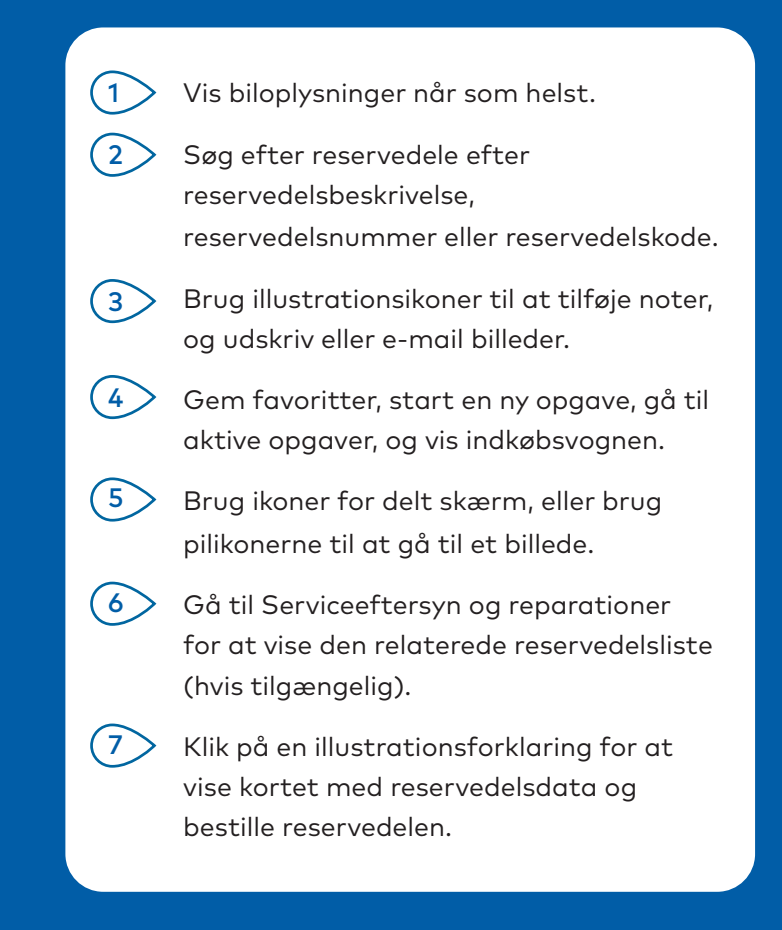

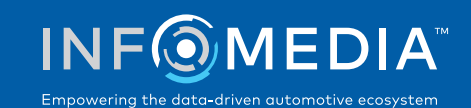

#### ORDRER

Afslut ordren, send professionelle tilbud til kunderne via e-mail, og overfør nemt reservedele til dit DMS.

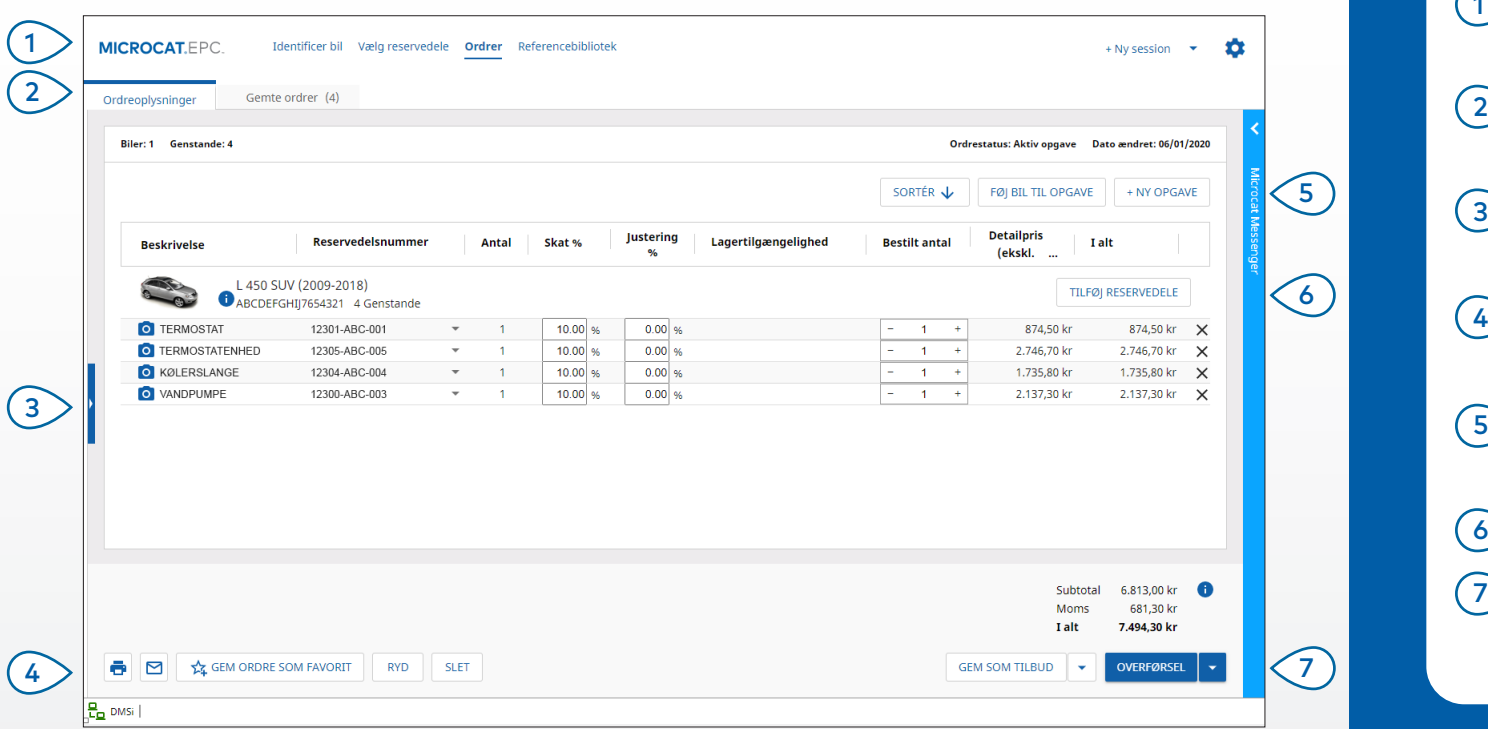

#### **GODT AT VIDE:**

- Vis et billede af reservedelen ved at klikke på 0-ikonet.
- Gem en ordre for at få adgang til den igen senere ved at klikke på  $\sqrt{2}$  Gem ordre som favorit.
- Kontakt Kundeservice vedrørende hjælp til DMS-integration.

## **MICROCAT.** EPC<sub>™</sub>

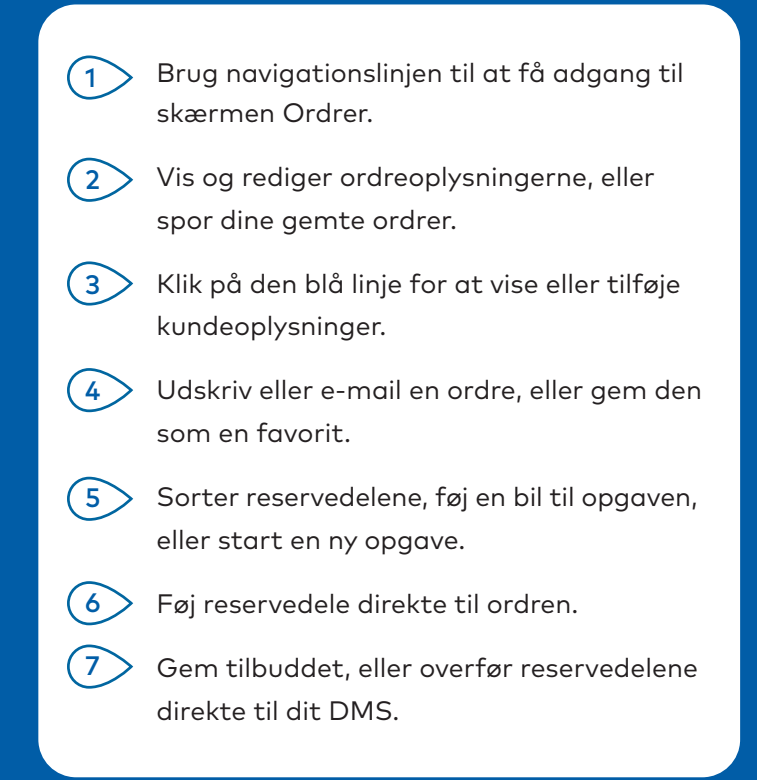

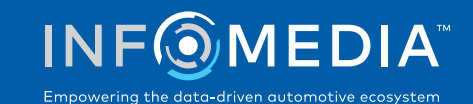

# NØGLEFUNKTIONER

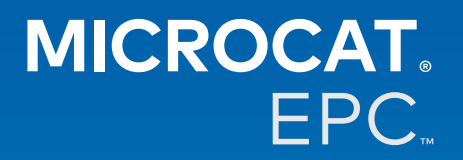

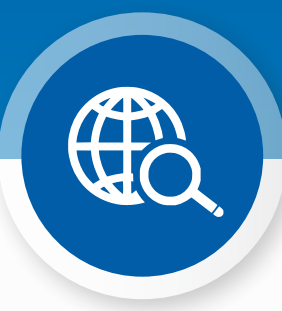

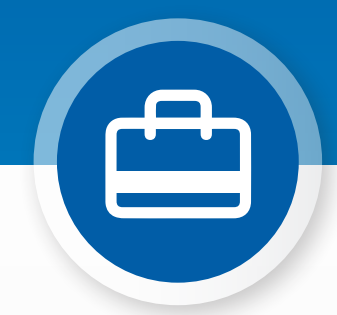

### GLOBAL SØGNING

Brug feltet Global søgning til at identificere en bil, og søg efter reservedele i et enkelt nemt trin.

Du skal blot indtaste et VIN, en nummerplade eller et modelnavn efterfulgt af det, du søger efter: reservedelsbeskrivelse, reservedelsnummer eller reservedelskode. Tryk derefter på Enter-tasten eller søgeikonet.

#### Du vil elske det!

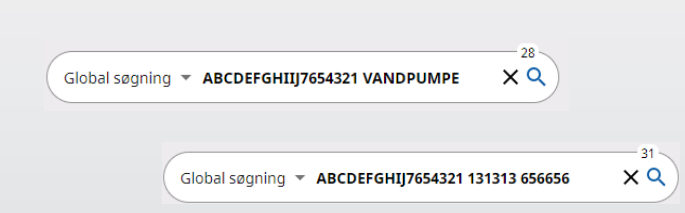

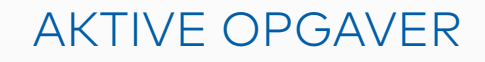

Hver gang du identificerer en bil og bestiller reservedele, gemmes din opgave som en aktiv opgave.

Det betyder, at du kan hoppe fra den ene opgave til en anden uden at skulle åbne nye faner i din browser.

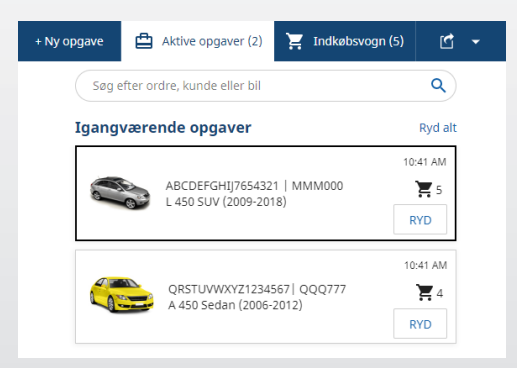

### \*SERVICEEFTERSYN OG REPARATIONER

Slå tilbehør, reparationer og serviceoplysninger op direkte i Microcat EPC. Du kan også se væskespecifikationer og

relaterede reservedele uden at skulle kontakte serviceafdelingen.

\*Der kan være et ekstra gebyr for at få adgang til denne funktion, hvor data er tilgængelige.

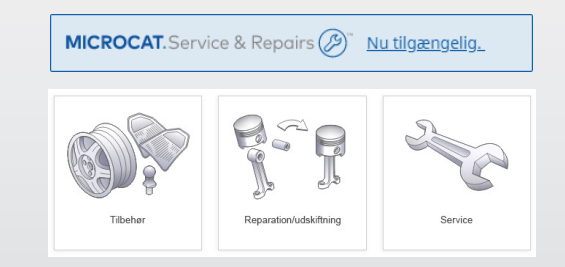